### Alias

An alias is a link to a file, folder or a disk. If you delete the alias the original copy is not affected, in addition the alias can be given a long filename and its launching can be customized. Select *File Info*to access these options for an alias icon.

You create an alias by dragging an icon to either the desktop or QuickBar. After creating the alias you can copy or move it to any open folder.

Alias icons are distingushed from normal files by their *italic*icon titles.

# Sparta 1.5

# Welcome to Sparta 1.5!

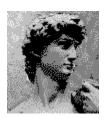

Look at these features!

The most common questions answered

How to register

Click anywhere for further info ...

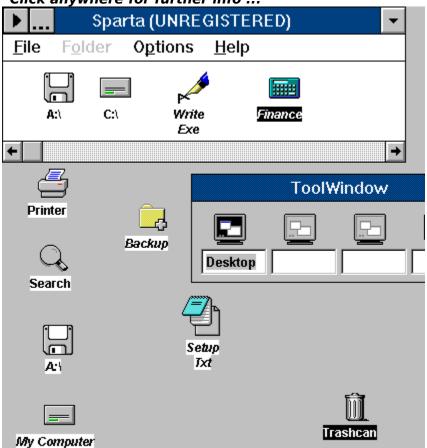

Remember to register, if you intend to use the program. Keep the Shareware concept alive, by supporting it.

# QuickBar

QuickBar is a minimal desktop. If you drag an icon onto it, an <u>alias</u> is automatically created.

You can hide the QuickBar by selecting the Show QuickBar option in the Options menu.

# Floppy disk

Double click on the floppy disk icon to open the root folder, a green cover on the disk denotes that the floppy is already open.

## Hard disk

Double click on the hard disk icon to open the root folder, a green light on the disk denotes that the root folder on the disk is already open.

# Hard disk alias

An  $\underline{alias}$  to a hard disk. It was created by dragging the hard disk from the  $\underline{QuickBar}$  onto the desktop.

# QuickLaunch

Displays a menu of the folders under the *My Programs!* folder. These folders are automatically created from the Program Manager groups when Sparta is installed and also if *Refresh Programs Folder* is selected in the *Options* menu.

# Floppy disk alias

An <u>alias</u> to a floppy disk. It was created by dragging the floppy disk from the <u>QuickBar</u> onto the desktop.

# Folder alias

Folder  $\underline{aliases}$  are created by dragging the original folder onto the desktop or  $\underline{QuickBar}$ .

# File alias

File <u>aliases</u> are created by dragging the original folder onto the desktop or QuickBar.

# Minimize all

Clears the desktop by minimizing all application except Sparta.

### **Trashcan**

Files, folders and aliases can be dropped on the Trashcan for easy deletion.

By default the Trashcan is set to store deleted files in the trash folder, which can be accessed by double clicking on the Trashcan. If you wish to make the Trashcan delete the files instead of storing them; select *File Info*and check the appropriate option.

Aliases are always deleted.

#### **ToolWindow**

The ToolWindow expands you normal screen 4 times. By default your screen is set to screen number one, but you can select a new screen by clicking the appropriate icon on the ToolWindow.

You can hide the ToolWindow by selecting the *Show ToolWindow* option in the *Options* menu.

# QuickSearch

Activates the Search for files window.

### **Printer icon**

Use can drop files onto the Printer object and they will be printed if Windows knows how to print it.

If you drop a file onto the Printer object and nothing happens, open REGEDIT.EXE and add a printer command to the extension.

See the Windows manual for further details.

You can change the default printer be double clicking on the printer icon.

# **Sparta 1.5 Registration Form/Invoice**

When you have registered Sparta you will recieve a new registered version, lifetime support and the possibility to upgrade to future versions of Sparta.

| Payment can mad                                         | e with:                                                                                                    |
|---------------------------------------------------------|----------------------------------------------------------------------------------------------------|
| Credit cards<br>Checks/cash                             | Visa and MasterCard/EuroCard/Access accepted. Please be sure to include your credit card number, exiration date and card name.  International currency only. Checks should be made out to a US bank. No EuroChecks please! International postal orders accepted. |
| Please send all or                                      | ders to:                                                                                                    |
|                                                         | oroddsen, Gerdakot 4, 225 Bessastadahreppur ICELAND.<br><b>653704</b>                                                                                                    |
| or                                                      |                                                                                                    |
| Internet: karlth@                                       | prhi.hi.is                                                                                                    |
| Site licenses:                                          |                                                                                                    |
|                                                         | arta entitles an organization to receive one copy of the distribution ate the distribution disk for the specified                                                                                                    |
| 3.5 inch disks are se                                   | ent unless a 5.25 inch disk is requested.                                                                                                    |
| Sparta Single Copy                                      | copies at \$29 each =                                                                                                    |
| Sparta Site License                                     |                                                                                                    |
| 2 to 9 computer<br>10 to 24 compute<br>25 to 49 compute | rs: computers at \$17 each =                                                                                                    |
| (more than 49                                           | copies are negotiable) Total payment                                                                                                    |
| Name:                                                   | Date:                                                                                                    |
| Company:                                                |                                                                                                    |
| Address:                                                |                                                                                                    |

| City, State, Zip:              |      |
|--------------------------------|------|
| Country:                       |      |
| Phone:                         | Fax: |
| Electronic Mail address:       |      |
| How did you hear about Sparta? |      |
| Comments:                      |      |

Thank you for supporting the shareware concept.

### **Features**

## File management

Copying

Renaming

**Moving** 

**Deleting** 

<u>Duplicating</u>

Network support

<u>Searching</u>

### **Additional features**

<u>Aliases</u>

Virtual Desktop (ToolWindow)

<u>QuickBar</u>

QuickLaunch

**QuickSearch** 

Program Manager groups

Password protection

Large icon views

Small icon views

Customization

+ much more!

### Frequently asked questions

#### How do I make Sparta the default shell?

Replace the **shell=progman.exe** line in *SYSTEM.INI* with **shell=sparta.exe**, make sure that the Sparta directory is in the PATH and that the PATH doesn't exceed 128 characters. If that doesn't work, add Sparta to Program Manager's **StartUp** group.

#### Sparta doesn't remember my chosen font or the aliases on the desktop.

These settings are stored in *SPARTA.INI* and *SPARTA.DSK*, which are located in the Windows directory. Make sure that the directory isn't full or write protected.

#### Sparta crashes if I use the desktop.

Make sure you aren't using any other desktop applications, like BackMenu or PCTools. Also make sure that the *DESKTOP.DLL* file is either in the PATH or the Windows directory.

#### **Excel flashes while running Sparta.**

This is caused by a conflict between Excel and Sparta. Microsoft are aware of the problem and are hopefully working on it.

#### Sometimes the icons do not respond to functions even though they are selected.

Click on the offending icon once with the left mouse button and try again.

#### Why doesn't Sparta convert all the Program Manager Group items?

If two or more Group items point to the same file, only the first Group item is converted into an alias.

#### What are these SPARTA. V files?

They are placed in each folder you open, to store its position and aliases. If you want you can change whether Sparta uses them, by selecting the appropriate option in *Folder Information/Where?* in the Customization dialog.

#### How do I uninstall Sparta?

Delete the Sparta directory.

Delete SPARTA.INI, SPARTA.DSK and SPARTA.BNR from the Windows directory.

Delete SPARTA. V from each directory.

# Copying

Copy files, folders and aliases by dragging the source icon into the target  $\underline{\text{folder}}$ , while holding down the Ctrl key.

# Moving

Copy files, folders and aliases by dragging the source icon into the target  $\underline{\text{folder}}$ .

# Folder

In DOS speak: "Directory!"

# Renaming

Rename files and folders by selecting  $\it Rename$  from either the Right mouse button popup menu or application menu.

# **Duplicating**

Duplicate files by selecting *Duplicate* from either the Right mouse button popup menu or application menu.

# **Searching**

To activate the search you can select *Search* from the application menu or double click on the <u>QuickSearch</u> icon on the desktop.

Click anywhere for further info ...

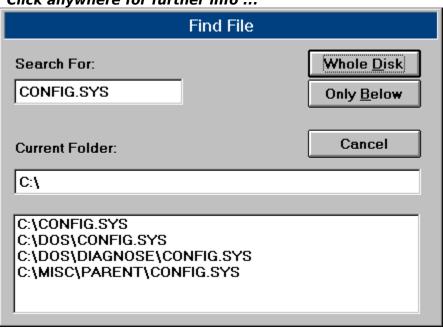

# **Search the whole disk**

Searches the whole disk.

## **Search below**

Searches the disk, starting in the folder specified in the *Current Folder* field.

# **Files found**

Lists the result of the file search. If you double click on a list entry a folder containing the file is opened with the file selected.

# **Current folder**

Specifies the current folder. If you select *Only Below* the search will start in this folder.

## **Search for**

What to search for. Wildcards are allowed so for example \*.DSK would find all files with a .DSK extension.

### **Program Manager Groups**

Sparta supports Program Manager groups. When Sparta is started for the first time it converts all Groups into folders and all all Group items into aliases.

These newly created folders are kept in the **MyPrograms!** folder which Sparta creates automatically on the desktop. **MyPrograms!** is an alias folder which points to the DOS directory **Programs** which is stored below **Sparta**'s directory.

If new Groups are added to the Program Manager, you can update the group folder by choosing *Refresh Programs Folder*in the *Options* menu.

### **Passwords**

Sparta allows you to password protect the following items: Folders, drives, <u>QuickBar</u> and <u>Searching</u>.

This is **not** high security protection because everything can still be opened in DOS or other file managers.

The folder and drive passwords are stored in the **SPARTA.\_V**\_ file which is located in the appropriate folder.

The QuickBar and Searching passwords are stored in the **SPARTA.INI** file.

# **Customize options**

Click anywhere for further info ...

| Customize Sparta                                                                                               |                                                                       |                                                   |  |  |  |  |  |
|----------------------------------------------------------------------------------------------------|-----------------------------------------------------------------------|---------------------------------------------------|--|--|--|--|--|
| General  Close parent folder  GetAttribute errors  Close folder on use  Indicate subfolders  Short small views | Folder information  Where?  © Everywhere  © Hard disk only  © Nowhere | Hide information file?  O No  In folders O In DOS |  |  |  |  |  |
| Search Password  Old Password:  New Password:  Retype Password:                                                | QuickBar Password Old Password: New Password: Retype Password:        | OK Cancel                                         |  |  |  |  |  |

# **QuickBar password**

This password secures the opening of the QuickBar. The password itself is stored uncrypted in the **SPARTA.INI** file.

# **Close parent folder**

Closes the parent folder if a subfolder is opened.

# **Search password**

This password secures the Sparta searching mechanism. The password itself is stored uncrypted in the **SPARTA.INI** file.

### **GetAttribute errors**

If checked Sparta tries to read the attributes of every drive for added security. This option should be left unchecked if the computer is on a network.

# Close folder on use

Closes the folder if an application is launched within it.

## **Indicate subfolders**

If checked this option displays a **Plus** sign on each folder which contains subfolders. Leave unchecked if your priority is performance.

## **Short small view**

If checked this option displays filesize and date information on each icon in  $Small\ icon$  view. Sparta has to be restarted for changes to take effect.

## Folder information, Where?

Tells Sparta where to place the **SPARTA.\_V**\_ files.

# Everywhere:

Place them everywhere, i.e. on the hard disk and Network drives.

### Hard disk only:

Place them on the hard disk only.

#### Nowhere:

Don't use information files.

Information files(**SPARTA.\_V\_)** are placed in each folder to store among other things the folder position, size, aliases and password information.

## **About Sparta**

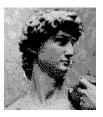

Sparta was designed, using OO methods and written in 100% C++ and machine code, by Karl Thoroddsen.

For the latest info on Sparta, visit the WWW page http://www.rhi.hi.is/~karlth/sparta.html.

Thanks to everyone who made this project possible, including Microsoft for delaying Windows 95 and Apple for not suing. :-)

**Visit Iceland!** 

## Folder information, Hide?

Tells Sparta whether to hide the **SPARTA.\_V\_** files.

No:

Treat them as normal files.

In folders:

Only hide them in Sparta, they are still visible in other applications.

In DOS:

Hides them completely.

Information files(**SPARTA.\_V\_)** are placed in each folder to store among other things the folder position, size, aliases and password information.